## Crunching Performance Data with CMS PIPELINEs

### Z/VM Workshop Redux 2011 David Kreuter

Presented by: Dave Jones

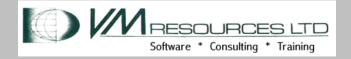

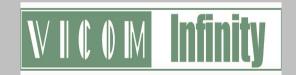

# Now Showing: VM Performance - How To Turn Massive Data Into Meaningful Information

Abstract: Most of us have been challenged to produce a concise representation of the health of our VM environments. We have vast amounts of data but, for that data to be useful, we need to produce graphic charts showing resource utilization on a regular basis. The Performance Toolkit produces detailed data in reports but has a limited graphic capability. This presentation will show advanced usage of the CMS PIPELINES SPEC stage to perform summing, averaging, and other calculations on Performance Toolkit Data. This CSV data is then delivered to a workstation where it is transformed into graphs using, gulp, MSExcel. All in all a Rube Goldbergesque method nonetheless producing important data on a regular basis. Come see how SPECS, the PERFKIT Hunsberger tool, and ACUM data fit together.

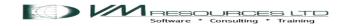

#### **Presentation Goals**

- Produce charts showing meaningful performance data.
  - MSExcel charting.
- The performance data is in PERFKIT SUMMARY and ACUM files.
- Transform the data into Comma Separated Variable (CSV) format.
  - Ian Hunsberger tool available from the PERFKIT web page.
- Process performance data in CMS using PIPELINES
  - The powerful SPECS stage
- Works with Velocity data too!

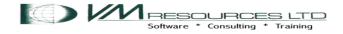

#### SPECS: Elsewhere in CMS?

#### COPYFILE:

CMS COPYFILE All Help Information Specs

line 148 of 951

indicates you are going to enter a specification list to define how records should be copied. For more information on how you can define output records in a specification list, see Usage Note 10.

- Limited and weak as compared to the PIPELINE SPECS stage.
- But from a single acorn a mighty oak does grow!

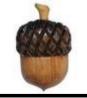

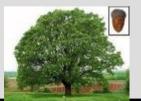

## COPYFILE (SPECS example

```
type cities list a
Austin
Seattle
Boston
Kansas City
Toronto
copy cities list a = newlist = ( specs
DMSCPY601R Enter specification list:
/Cities:/ 1 1-15 9 /with SHARE conferences?/ 30
type cities newlist a
Cities: Austin
                          with SHARE conferences?
Cities: Seattle
                          with SHARE conferences?
                         with SHARE conferences?
Cities: Boston
Cities: Kansas City with SHARE conferences?
Cities: Toronto
                         with SHARE conferences?
```

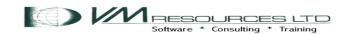

## SPECS: eye ko ooh ah (ICOA)

```
Basic specs: Input Conversion Output Alignment
type cities list a
Austin
Seattle
Boston
Kansas City
Toronto
pipe < cities list a
  specs /Cities:/ 1 1-* strip nw /with SHARE conferences?/ nw
console
Cities: Austin with SHARE conferences?
                                            Eye ko ooh ah?
Cities: Seattle with SHARE conferences?
Cities: Boston with SHARE conferences?
Cities: Kansas City with SHARE conferences?
Cities: Toronto with SHARE conferences?
                                            <u>Input</u>
                                            Conversion
                                            Output
                                            Alignment
```

#### specs 1-\* nw.15 center 1-\* c2x nw.26

```
pipe < cities list a|specs 1-* nw.15 center 1-* c2x nw.26|console
             C1A4A2A3899540404040404040
  Austin
  Seattle E28581A3A39385404040404040
  Boston C296A2A3969540404040404040
Kansas City D28195A281A240C389A3A84040
             E396999695A396404040404040
  Toronto
Eye ko ooh ah?
                                         input
<u>Input</u>
Conversion
                                        conversion
Output
Alignment
                                                 output
```

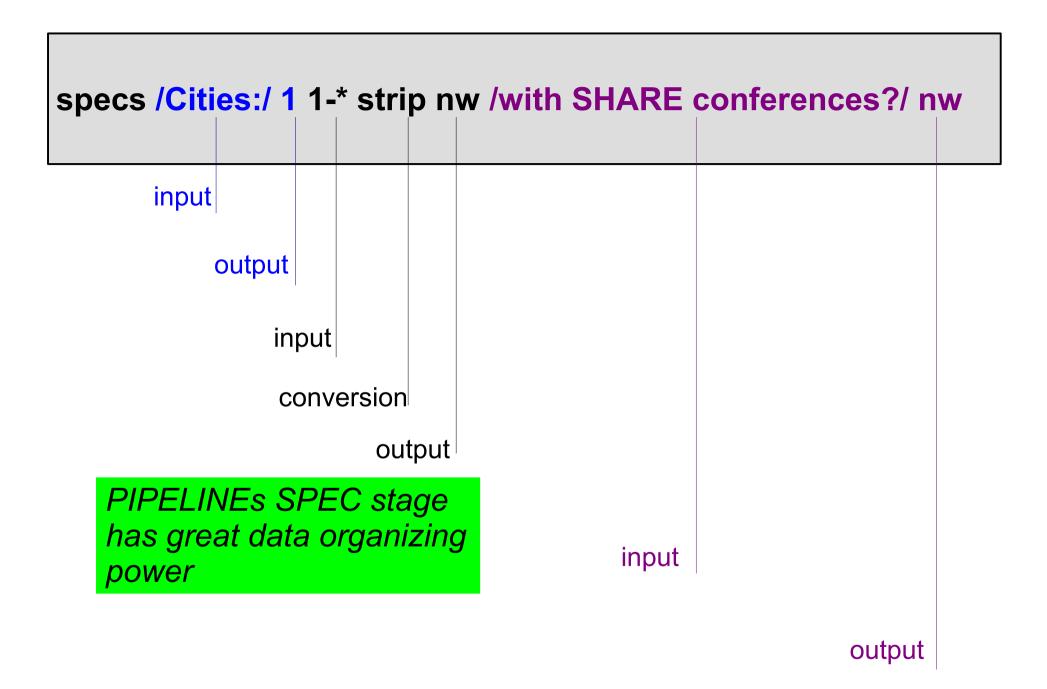

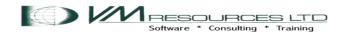

### PIPELINE Run Time Library

Available from: http://vm.marist.edu/~pipeline/

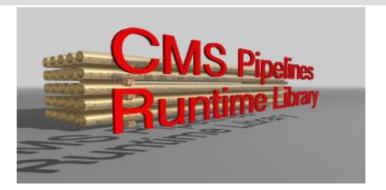

#### CMS/TSO Pipelines Runtime Library Distribution

The CMS Pipelines Runtime Library Distribution was updated on December 3, 2010.

This Web page serves as a distribution point for files pertaining to CMS/TSO Pipelines.

If your z/VM system has Internet access, you should ftp from your z/VM system to obtain them. Proceed with the procedure described in the paragraphs below only when you cannot get the files the easy way.

#### Required for the niceties of SPEC

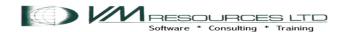

# The CSVGEN Tool: required for data transformation

Available from: www.vm.ibm.com/related/perfkit/csvgen.html

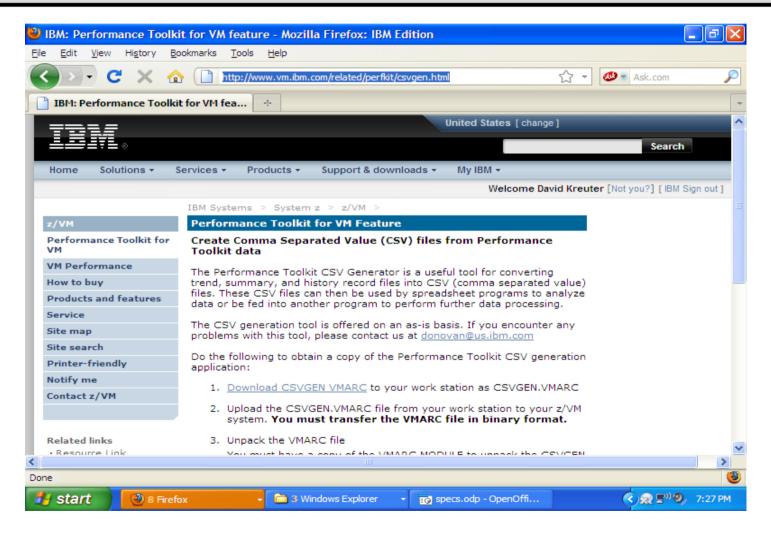

pipe cms vmarc list csvgen vmarc b | specs w1.2 1.22 read w1.2 nw.22 read w1.2 nw.22 | lcons

#### CSVGEN package contents

| HIST SP_FCA6 SP_FCA9 SP_FC00 SP_FC03 SP_FC06 SP_FC09 SP_FC3E SP_FC43 SP_FC46 SP_FC46 | COPY COPY COPY COPY COPY COPY COPY COPY | SP_FCA2 SP_FCA7 SP_FC0A SP_FC01 SP_FC04 SP_FC07 SP_FC3A SP_FC41 SP_FC41 SP_FC41 SP_FC51 SP_FC51 | COPY COPY COPY COPY COPY COPY COPY COPY | SP_FCA4 SP_FCA8 SP_FC0B SP_FC02 SP_FC05 SP_FC05 SP_FC42 SP_FC42 SP_FC45 SP_FC45 SP_FC55 SP_FC6F | COPY<br>COPY<br>COPY<br>COPY<br>COPY<br>COPY<br>COPY<br>COPY |
|--------------------------------------------------------------------------------------|-----------------------------------------|-------------------------------------------------------------------------------------------------|-----------------------------------------|-------------------------------------------------------------------------------------------------|--------------------------------------------------------------|
|                                                                                      |                                         |                                                                                                 | COPY<br>COPY<br>COPY                    |                                                                                                 | COPY<br>COPY<br>COPY                                         |

# PERFKIT Data Sources and Performance Modes

- PERFKIT processes data from the CP MONITOR DATA and from CP control blocks.
- PERFKIT does real time displays.
- PERFKIT also can save data in history and trend files.
- History and trend data can be processed by PERFKIT with the HISTDATA and TRNDSCAN commands
- But is hard to use to produce meaningful graphic data for analysis and capacity planning purposes!

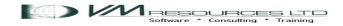

### The PERFKIT HISTSUM files

- Summary file saved on disk in ACUM HISTSUM containing one record per hour
- Controlled by:

#### FCONTROL SETTINGS HISTFILE NEW

 Records may be tailored in the FCONX SUMREC file, default contents:

RECORDS CHANNEL NSS DSPACES USER DASD SEEKS SCSI VSWITCH VNIC QDIO RECORDS SFS MTUSER TCPIP RSK LINUX

 Format of records shown in Appendix D of Performance Toolkit Reference SC24-6210-00

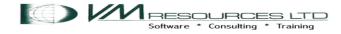

## **Data Flows**

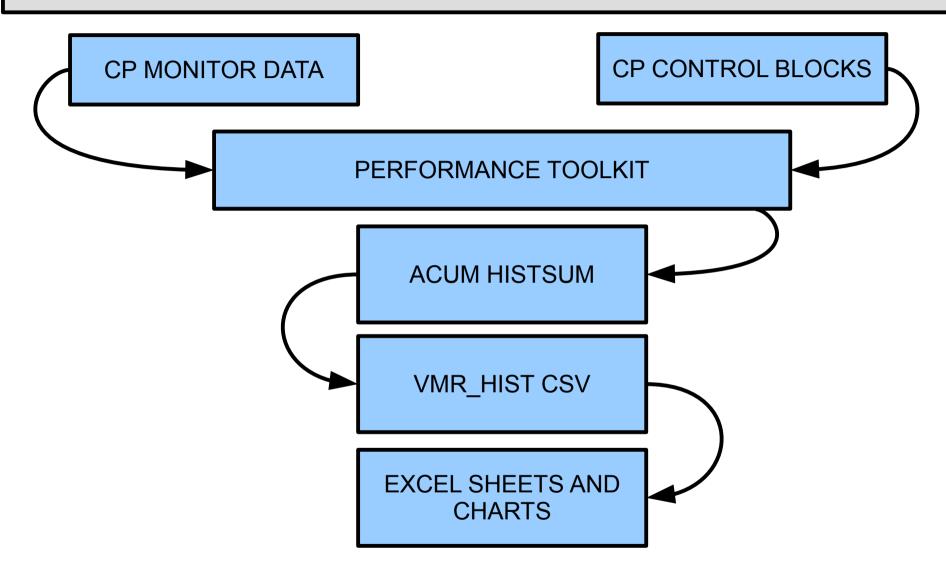

### csvgen h acum histsum z a vmr

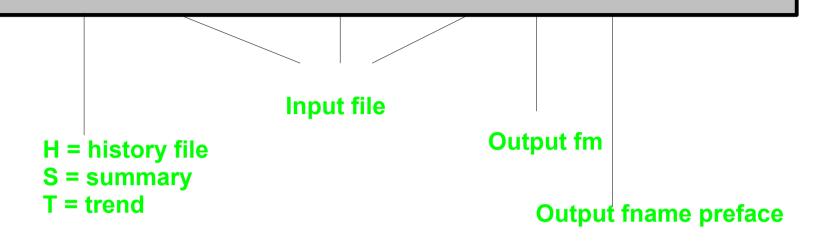

```
CPU 00: CTIME=90:56 VTIME=005:47 TTIME=005:49 I0=081479

csvgen h acum histsum z a vmr Ready; T=545.62/546.98 17:53:27

CPU 00: CTIME=91:07 VTIME=014:52 TTIME=014:56 I0=159383
```

CSVGEN
burns a lot
of CPU and
does a
bunch of i/o
too!

# CSVGEN burns a lot of CPU and does a bunch of I/O too!

```
FILENAME FILETYPE FM
                     FORMAT
                                          BLOCKS
                            LRECL
                                    RECS
                             1468
                                    8513
                                            3056
ACUM
        HISTSUM
2010030410:12:03Εμδ§R y Ü 2010030411:00:18Εμ¹=mβὸ Ü 2010030412:00:18Εμχχο ½-Ü
                                  Raw data
                           LRECL
                                          BLOCKS
FILENAME FILETYPE FM FORMAT
                                    RECS
                 A1 F
                           10240
                                    8516
                                           21290
VMR_HIST CSV
CSV
```

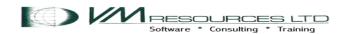

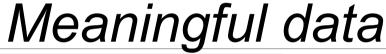

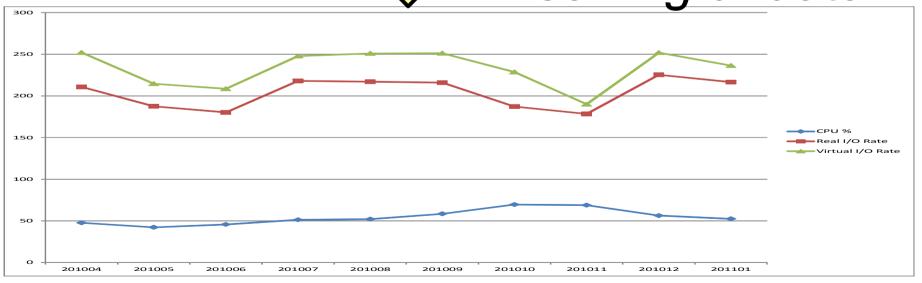

## 1. CMS File: TRYIO1A MONTSUM (created by the TRYIO1A EXEC)

```
201004, 47.64, 210.79, 252.02,
201005, 42.25, 187.48, 214.60, 744
201006, 45.72, 180.14, 208.49, 722
201007, 51.30, 217.95, 247.83,
201008, 52.10, 216.99, 250.95,
201009, 58.42, 215.89, 251.19, 720
201010, 69.60, 187.19, 228.61, 744
201011, 68.85, 178.33, 189.98, 720
201012, 56.35, 225.33, 251.92, 744
201101, 52.45, 216.54, 236.35, 744
yyyymm
                        vio Rate
        CPU %
                 I/O Rate
```

# 2. Excel Spreadsheet Populated by Copy/Paste or FTP

| yyyymm | cpu % | io rate | vio rate |
|--------|-------|---------|----------|
| 201004 | 47.64 | 210.79  | 252.02   |
| 201005 | 42.25 | 187.48  | 214.6    |
| 201006 | 45.72 | 180.14  | 208.49   |
| 201007 | 51.3  | 217.95  | 247.83   |
| 201008 | 52.1  | 216.99  | 250.95   |
| 201009 | 58.42 | 215.89  | 251.19   |
| 201010 | 69.6  | 187.19  | 228.61   |
| 201011 | 68.85 | 178.33  | 189.98   |
| 201012 | 56.35 | 225.33  | 251.92   |
| 201101 | 52.45 | 216.54  | 236.35   |

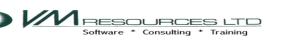

**Entries per** 

month

## Create a chart using EXEC charting facilities. No calculation performed in MSExcel (no formulas, macros, etc.)

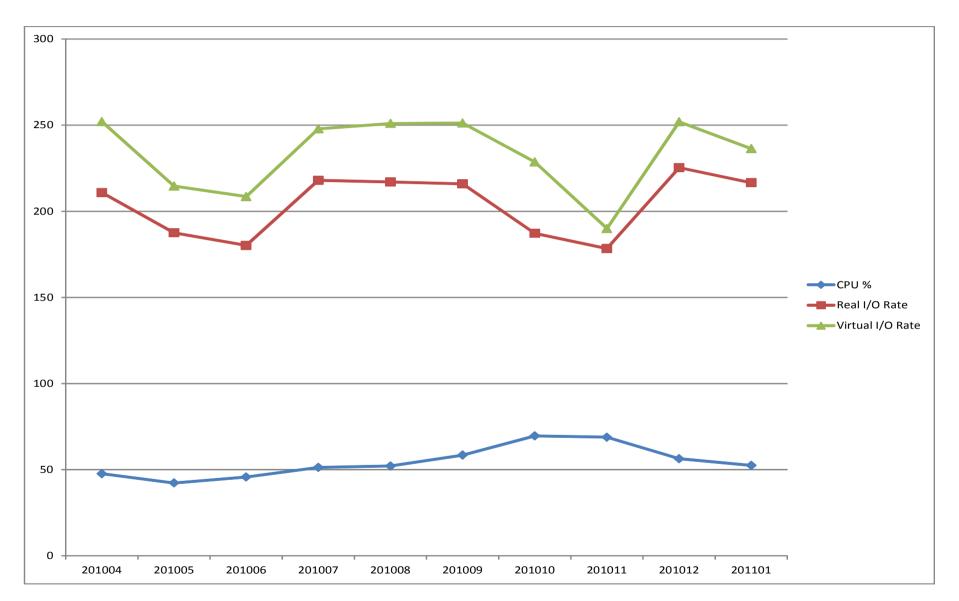

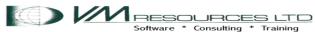

### The next four slides

- The code for the TRYIO1A EXEC shown.
- Do some plumbing:
  - Read the VMR\_HIST CSV
  - Speculate
  - Write out two files:
    - Stream 0: TRYIO1A DAILY
    - Stream 1: TRYIO1A MONTSUM

#### Source code 1 of 4

```
parse source . . xcnm xctyp . . how .
field 1: date
field 2: time
field 11: CPU percentage
field 10: # of cpus
field 25: io rate
field 46: vio rate
```

#### Source code 2 of 4

```
s: specs'
                     ', /* print only the break record a */
       fieldsep
                     /* use second buffer station
define field a
define field b to be summed/averaged
                     io rate
                     vio rate
                     number of cpus
                     compute CPU into counter 0
                     compute CPU into counter 1
                     how many items summed into counter 2
                     how many items summed into counter 3
                      io count */
                      io count */
                      io count
                   /* io count */
                    /* break on changes to a */
```

```
break a',     /* break on changes to a */
print ((#0/#2)/q; #0:=0) picture zzz9.99 strip nw',
      print (#2; #2:=0) picture zzzz9 nw ',
      print (#10; #10:=0) picture zzzz9 nw ',
      print (#12; #12:=0) picture zzzz9 nw ',
                                       Source code 3 of 4
    'if #3>=(28*24)'
          print c 1.6 left',
          print ((#1/#3)/q; #1:=0) picture zzz9.99 strip nw',
          print ((#11/#3)/q; #11:=0) picture zzz9.99 strip nw',
          print ((#13/#3)/q; #13:=0) picture zz9.99 strip nw',
          /,/ N ',
print (#3; #3:=0) nw.3 right',
          outstream 1'.
     'else
        'set (#3:=0;#1:=0;#11:=0;#13:=0)',
```

#### Source code 4 of 4

```
'if #3>=(28*24)'.
          print c 1.6 left',
          /,/ N ',
print ((#1/#3)/q; #1:=0) picture zzz9.99 strip nw',
          /,/ N ',
print ((#11/#3)/q; #11:=0) picture zzz9.99 strip nw',
          print ((#13/#3)/q; #13:=0) picture zz9.99 strip nw',
          /,/ N ',
print (#3; #3:=0) nw.3 right',
          outstream 1'.
      'else
         'set (#3:=0;#1:=0;#11:=0;#13:=0)',
     ' XCNM 'DAILY A',
       xcnm 'MONTSUM A'
```

## SPECing concepts used:

- Field separator
- Multistream output
- Alignment
- Stripping
- Counters
- Read stations
- Break records
- Printing
- Logic

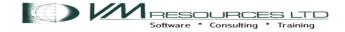

```
s: specs'.
< other specing >
break a'
print ((\#0/\#2)/q; \#0:=0) picture zzz9.99 strip
  nw
     < other print statements>
'break c'
< other specing >
       print c 1.6 left',
      < other print statements
  outstream 1
             'DAILY A',
             'MONTSUM A'
```

Not all spec items shown

Declare multistream specs (s: specs), when changes to field a (break a) print some records. Write them to primary output stream - TRYIO1A DAILY --(write), when changes for field c (break c) print some records, direct to output stream 1 (outstream 1), second pipe (s:) write to TRYIO1A MONTSUM.

```
'printonly a ', /* print only the break record a */
'fieldsep,',
'select second ', /* use second buffer station */
'a: f1 1', /* define field a yyyymmhh */
'b: f11 .', /* define field b to be summed/averaged */
'c: 1.6 .', /* yyyymm */
'h: f25 .', /* io rate
'i: f46 .', /* vio rate
'q: f10 .', /* number of cpus */
```

### Verbatim spec coding

Print only on the break record (printonly a). The break record is a daily summary. Declare fields (a: f1 1 ... q: f10 .).

Use the second buffer station (select second).
Use the comma as the field separator (fieldsep,)

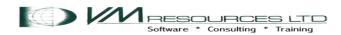

# Second reading station and record breaks

```
select second
a: f1 1
< setup the record, calculations, etc >
break a
```

- •After each cycle, *spec* loads the record on the primary input stream into a buffer that is called the *second reading station*, or "second reading" for short.
- Field a is the yyyymmdd.
- The control break is active while the last record having a particular key (same yyyymmdd) is being processed.
- The record that causes (not equal) the break is in the first reading station and moved to the second reading station after the break.

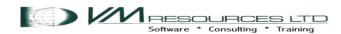

# Second reading station and record breaks

- Record break in field c (yyyymm) will form output record with monthly summary records for secondary output stream (outstream 1).
- Field c is not in the output record.
- So a break hierarchy is created, break a for changes on yyyymmdd (daily), break c on changes on yyyymm (monthly)

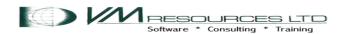

### Field identifiers

 Fields are identified by a lower or upper case letter followed by a colon. There are fifty-two possible fields available to the speculative plumber.

Verbatim spec coding

# Counter expressions: Calculations and reset

```
set #0+=b /* compute CPU into counter 0
set #1+=b /* compute CPU into counter 1
set #2+=1 /* how many items summed into counter 2 */
set #3+=1 /* how many items summed into counter 3 */
set #10+=i /* vio count */
set #11+=i /* vio count */
set #12+=h /* io count */
set #13+=h /* io count */
Almost Verbatim spec coding
```

- Counter is identified as zero or positive with no limit on the number of counters. A counter commences with the # sign.
- Specs has an alu (arithmetic logic unit). The alu has many operations – showing adding field values to a counter (accumulators) using the set specification.

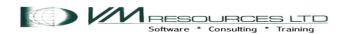

## Logic

 Specs has a wide range of logic and conditional capabilities. This example shows an if/then/else/endif construct testing if there are 28 or more daily records at break c. If there are equal to or greater than 28 days of records then print to outstream 1 and reset counters, else it is a short month (from the input) in which case reset the counters to 0

## Print and pictures

```
break a    /* break on changes to a */
print ((#0/#2)/q; #0:=0) picture zzz9.99 strip nw  /,/ N
print (#2; #2:=0) picture zzzz9 nw    /,/ N
print (#10; #10:=0) picture zzzz9 nw  /,/ N
print (#12; #12:=0) picture zzzz9 nw  /,/ N
Write
```

- On the break record (a) Print to the output record by using the alu counter 0 divided by counter 2 (CPU percentage divided by number of processors), reset counter to 0, print counters 2, 10, and 12 in the next words and reset counters 2, 10 and 12 to zeroes. The picture specification controls the way a counter is formatted. The z is used to select significant digits, the 9 is used to select a digit in that position. Write to the selected output stream, default is stream 0.
- The contents of the print records in this slide are formatted to include the /,/ n on each line.

## Print and pictures: on break c (yyyymm)

```
print c 1.6 left /,/ N
print ((#1/#3)/q; #1:=0) picture zzz9.99 strip nw, /,/ N
print ((#11/#3)/q; #11:=0) picture zzz9.99 strip nw, /,/ N
print ((#13/#3)/q; #13:=0) picture zz9.99 strip nw, /,/ N
print (#3; #3:=0) nw.3 right
Outstream 1
```

- On the break record (c) Print to the output record using the alu the results of counter 1 divided by counter 3 divided by field q, (accumulated monthly cpu % divided by the amount of records divided by the amount of CPU's), reset counter 1 to zeroes. Then counters 11/3/field q (vio rate summary), counters 13/3/field q (real I/O rate), number of records, reset counters to 0 appropriately. Pictures abound.
- The contents of the print records in this slide is formatted to include the /,/ n on each line.

## Not presented 'cause not coded

- Almost the full set of REXX functions may be spec'ed
- Boolean operations
- String processing
- Named fields very cool especially with PERFKIT data.

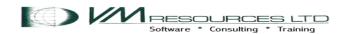

Jury rigging refers to makeshift repairs or temporary contrivances, made with only the tools and materials that happen to be on hand. Originally a nautical term, on sailing ships a jury rig is a replacement mast and yards improvised in case of damage or loss of the original mast.

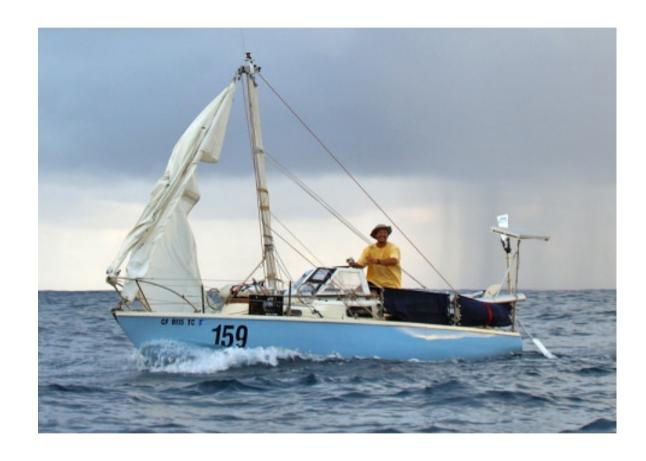

Let's see some jury riggging with SPECS and CSV data!

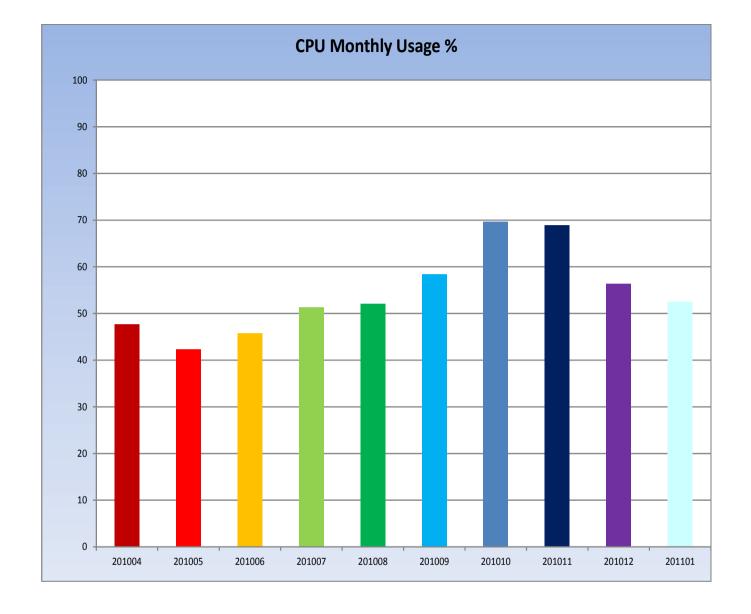

Use fields 11, and 10 – CPU busy % and number of IFLs), and jury rigged for charting. Key information for capacity planning.

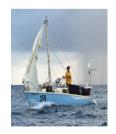

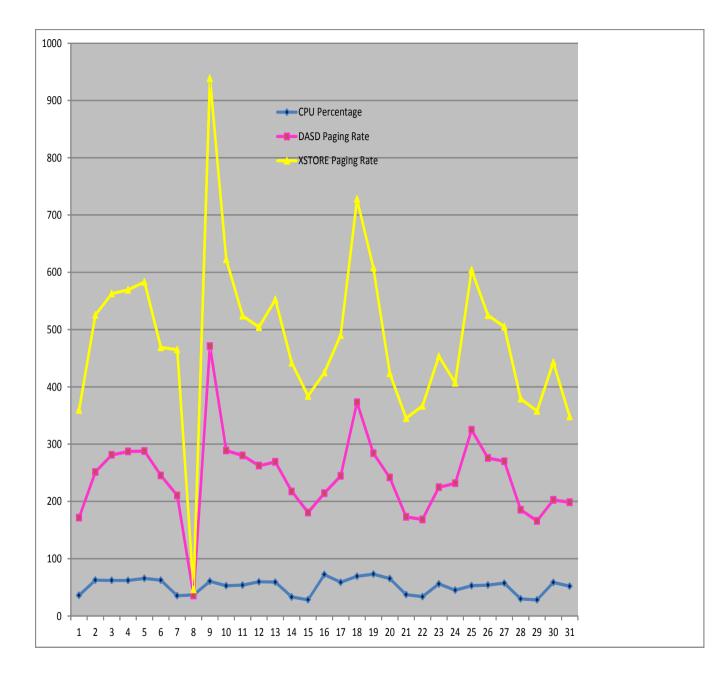

Use fields 11, 10, 65 and 84 (CPU busy, # of IFLs, DASD page rates, XSTORE page rates) and jury rigged for charting.

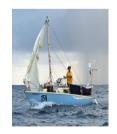

#### Disk Paging Maximums, Average and Minimums 15 Minute Interval

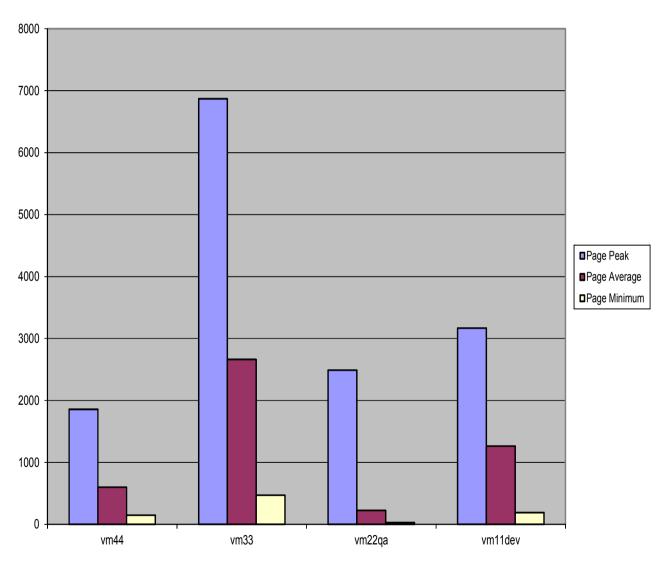

Use field 65 (dasd page rates) and jury rigged for minimum average and maximum

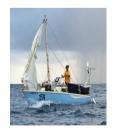

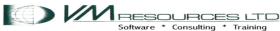

#### **XSTORE Paging Maximums, Average and Minimums 15 Minute Intervals**

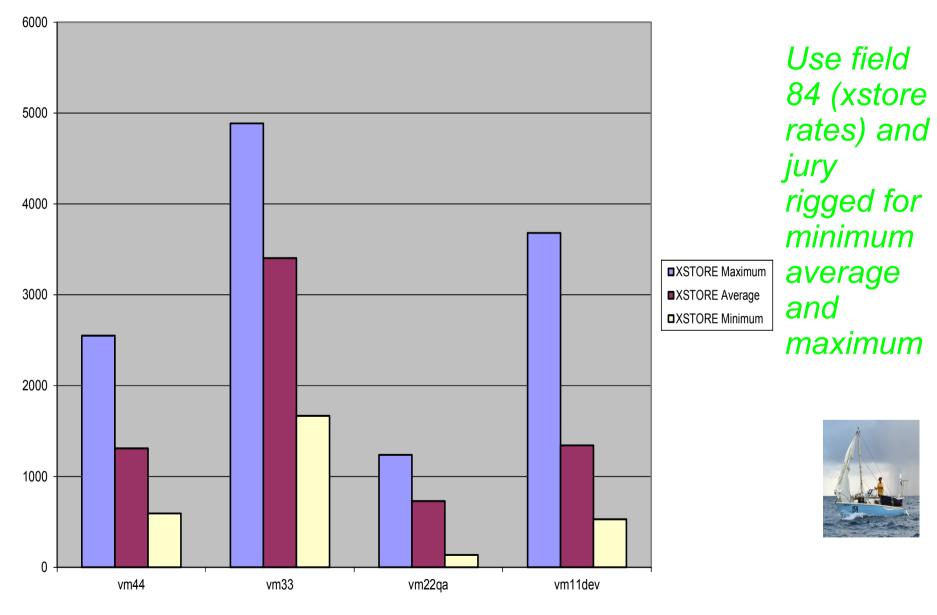

## **Velocity Data**

- Velocity data produces CSV data as part of the product.
- Plugs in beautifully to the super spec'ing methods.
- No intermediate data transformation required.
- Used recently to process Linux data that was already in CSV format.
- Produced reports showing highest CPU consuming process ids, (PIDs), and program name.

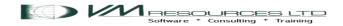

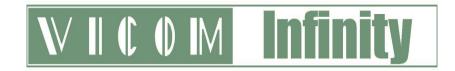

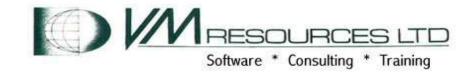

### **About Vicom Infinity**

- Account Presence Since Late 1990's
- IBM Premier Business Partner
- Reseller of IBM Hardware, Software, and Maintenance
- Vendor Source for the Last 4 Generations of Mainframes/IBM Storage
- Professional and IT Architectural Services

#### About VM RESOURCES LTD:

- Providing mainframe and Linux consulting and training since 1988
- Award winning consulting
- Complete set of z/VM and LoZ courses

Vicom Infinity and VM RESOURCES – a great team for all your mainframe needs!

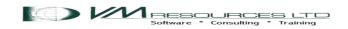